# Краткая инструкция по установке платформы Плюс7 ФормИТ на ОС Альт

v.1.0.2

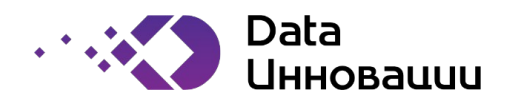

# Оглавление

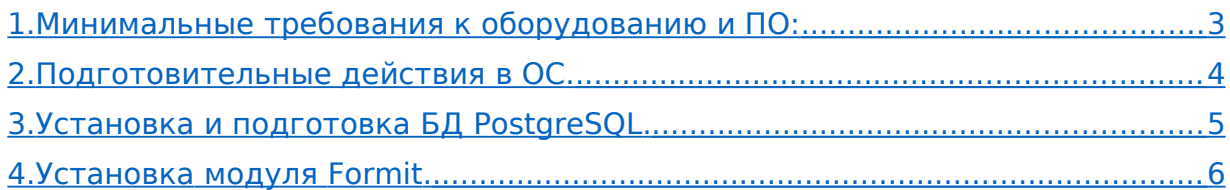

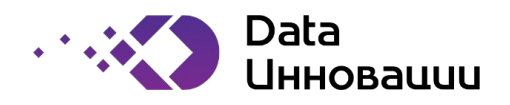

## <span id="page-2-1"></span>1. Минимальные требования к оборудованию и ПО:

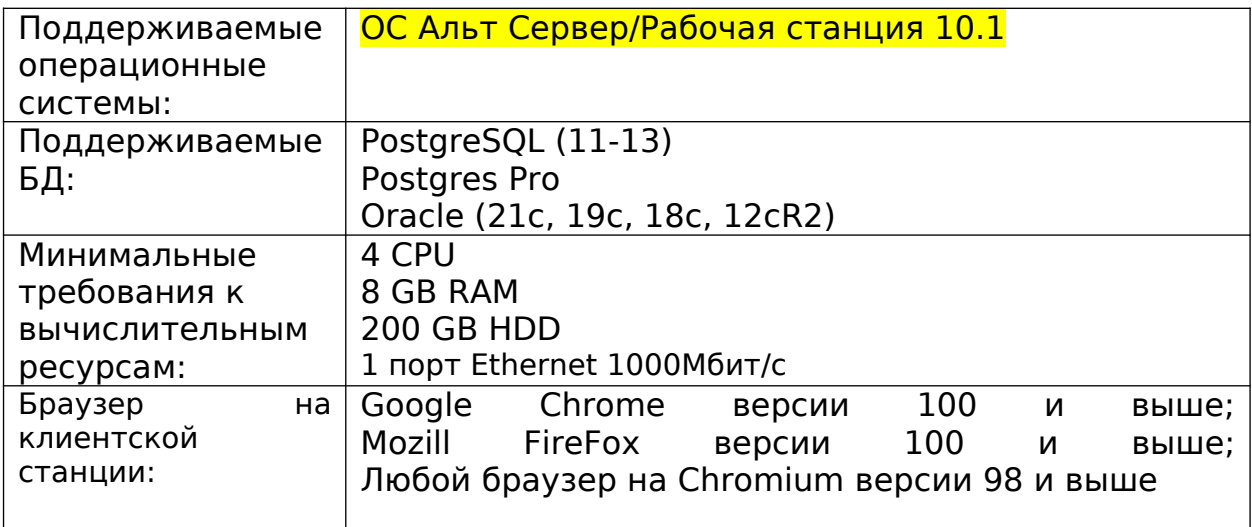

Установка и конфигурация ПО должна осуществляться только сертифицированными инженерами.

По вопросам установки ПО обращаться по адресу: [info@data](mailto:info@data-innovations.ru)[innovations.ru](mailto:info@data-innovations.ru).

<span id="page-2-0"></span>2. Подготовительные действия в ОС.

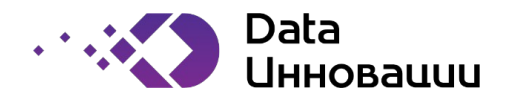

Подключитесь к ОС с учетными данными пользователя **root**.

создайте пользователя и группу formit:

groupadd formit useradd formit -r -m -g formit usermod -aG wheel formit passwd formit: задайте пароль для У/З formit

## Создайте необходимые директории **и сделайте владельцем /opt** созданного пользователя formit:

mkdir /opt/distr mkdir /opt/Formit chown -R formit:formit /opt/distr chown -R formit:formit /opt/Formit

Выдайте права на sudo на группу wheel:

visudo

Раскомментировать строку (убрав # вначале): WHEEL USERS ALL=(ALL:ALL) ALL

Увеличите лимиты на открытие файлов, для пользователя formit:

cat > /etc/security/limits.d/60-formit.conf << EOF formit hard nofile 32000 formit soft nofile 32000 formit soft nproc 32000 formit hard nproc 32000 **EOF** 

Установите дополнительные пакеты:

sudo apt-get update sudo apt-get install libreadline-devel libreadline7 libssl-devel libssl libidn.so.11 libxml2-devel e2fsprogs libkeyutils libselinux libsepol libidn postgresql13-server java-11-openidk

<span id="page-3-0"></span>3. Установка и подготовка БД PostgreSQL. Подключить к ОС с учетными данными пользователя уровня root.

www.data-innovations.ru

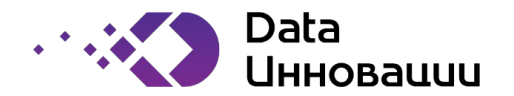

Устанавливаем PostgreSQL:

sudo apt-get install postgresql13-server

Инициализировать и запустить PostaeSOL:

/etc/init.d/postgresql initdb systemctl enable postgresql.service systemctl start postgresgl.service

#### Внести изменения в конфигурацию файла pq hba.conf:

cat >> /var/lib/pgsgl/data/pg hba.conf << EOF local all all md5 host all all 0.0.0.0/0 md5 **FOF** 

#### Внести изменения в конфигурацию файла postgresgl.conf:

```
cat >> /var/lib/pgsql/data/postgresql.conf << EOF
listen addresses = 44max connections = 4000
shared buffers = 4GBmax_loss_per_transform = 1024max wal size = 2GBcheckpoint timeout = 30min
FOF
```
#### Перейдите в У/З postgres

su - postgres -s /bin/bash

#### Создайте базу данных в PostgreSQL:

Psql create database db1; exit

#### Настройте базу данных в PostgreSQL:

psql -d db1 create user formit with password 'formit';

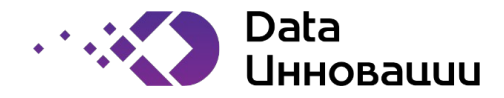

Grant all privileges on database db1 to formit; Create schema authorization formit: exit

Вернитесь в У/З root из У/З postares выполнив:

exit

#### Перезапустите PostgeSQL:

systemctl restart postgresql.service

# <span id="page-5-0"></span>4. Установка модуля Плюс7 ФормИТ.

Действия выполняются под учетной записью formit.

Если вы в данный момент залогинены под root, то выполните

su - formit

Скопируйте пакет Formit1052 alt.tar в созданную директорию /opt/distr.

Разархивируйте пакет Formit1052 alt.tar:

tar -xvf Formit1052 alt.tar -C /opt/distr

Добавьте переменные в окружение пользователя formit:

vim  $\sim$ /.bashrc

```
export ODBCHOME=/opt/Formit/ODBC7.1
export ODBCINI=/opt/Formit/ODBC7.1/odbc.ini
export PATH=/var/lib/pgsql:/opt/Formit/server/bin:/usr/bin:/opt/Formit/ODBC7.1/bin:
SPATH
export LC ALL=en US.UTF-8
export INFA HOME=/opt/Formit
export JAVA HOME=/opt/Formit/java
export INFA_DOMAINS_FILE=/opt/Formit/domains.infa
export PGHOME = /var/lib/pgsqlexport MALLOC ARENA MAX=4
export LD LIBRARY PATH=/usr/lib:/lib64:/usr/lib64:/var/lib/pgsql/lib:/opt/Formit/
server/bin:/opt/Formit/services/shared/bin/:/opt/Formit/ODBC7.1/lib:
$LD LIBRARY PATH
export NLS LANG=AMERICAN AMERICA.UTF8
export INFA TRUSTSTORE=/opt/Formit/services/shared/security
```
Обновите переменное окружение

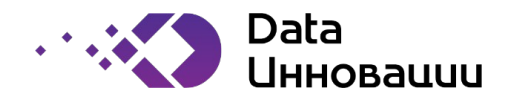

 $\sim$ /.bashrc

Распакуйте архив дистрибутива в созданную поддиректорию:

tar -xvf /opt/distr/FormitETL 1052.tar -C /opt/distr/Formit

Запустите установщик PowerCenter:

cd /opt/distr/Formit unset DISPLAY unset INFA HOME unset INFA\_NODE\_NAME unset INFA DOMAINS FILE ./install.sh

Далее следуйте скрипту установки:

Do you want to continue? (Y/N)- VKAXUTE Y

The installer requires Linux kernel version 2.6.32-431 or a later version of the 2.6.32 series or version 3.10.0-0 or a later version of the 3.10.0 series.

Select one of the following options to install or upgrade:

Choose an installation option(1 or 2 or 3 or 4):  $\cdot$  **VKA** WITE 1

Select one of the following options: 1. Run the Pre-Installation System Check Tool (i10Pi). 2. Run the Kerberos SPN Format Generator. 3. Run the installer. (Default: 3) - укажите 3 I agree to the terms and conditions.  $*1 - > No$  $2 - Yes$ (Default: 1): - **VKAMMTe 2** 

Select one of the following installation options for version 10.5.2: \*1->Install and configure domain services. 2->Install and configure Enterprise Data Catalog. 3->Install and configure Enterprise Data Preparation. (Default: 1): - укажите 1 Do you want to enable Kerberos network authentication for the domain?

 $*1 - > N_0$  $2 - Yes$ (Default: 1): - укажите 1

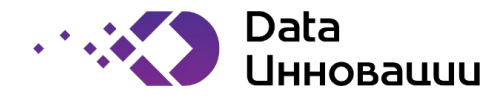

#### 

#### \*\*\*\*\*\*\*\*\*\*\*\*\*\*\*\*\*

Installation Prerequisites - Step 2 of 16 \*\*\*\*\*\*\*\*\*\*\*\*\*\*\*\*\*

[ Type 'back' to go to the previous panel or 'help' to check the help contents for this panel or 'quit' to cancel the installation at any time. 1

Verify the installation prerequisites and complete the pre-installation tasks before you continue.

Disk space: 50 GB

Memory (RAM): 8 GB

Number of CPU cores: 8

Database requirements for the domain configuration repository:

- Verify the database version.

- Verify the database user account. The account must have the following permissions on the domain configuration repository database:

- Create tables and views.

- Drop tables and views.
- Insert, update, and delete data.

**Pre-installation Tasks** 

- Get the license key.
- Verify the minimum system requirements.
- Set the environment variables.
- Verify the port availability.
- Set up the keystore file if you do not want to use the default keystore file.
- Download and extract the installer files.

Press <Enter> to continue ...

#### нажмите Enter

If you are installing Data Engineering products or Enterprise Data Catalog, the installer can tune the application services for better performance based on the deployment type in your environment. If you do not tune the services during installation, you can tune the services later through infacmd.

The installer cannot tune the PowerCenter services. If you are installing PowerCenter, press 1 to continue without tuning. Do you want the installer to tune the services?

- $*1 > N_0$
- $2 Yes$

(Default: 1):- **УКАЖИТЕ 1** 

Enter the installation directory (default:- /home/formit/10.5.2): VKAXUTE /opt/Formit

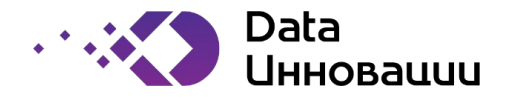

Enter the path to the license key file (default:- /home/formit/license.key): **VKAXUTE** /opt/distr/License.key

Installation environment:  $*1$ ->Sandbox 2->Development  $3 -$ Test 4->Production (Default: 1):  $-$  **укажите 1** 

\*\*\*\*\*\*\*\*\*\*\*\*\*\*\*\*\*

Pre-Installation Summary - Step 4 of 16 \*\*\*\*\*\*\*\*\*\*\*\*\*\*\*\*\*

[ Type 'back' to go to the previous panel or 'help' to check the help contents for this panel or 'quit' to cancel the installation at any time. ]

Installation Type : New Installation

Installation Directory : /opt/Formit

**Disk Space Requirements:** 

Required Disk Space : 25,273 MB

Available Disk Space : 71,533 MB

Press <Enter> to continue ...

#### нажмите Enter

```
Installing
*****************
```
Installing... 1%

Installing... 2%

Installing... 5%

Installing... 10%

Installing... 15%

Installing... 20%

Installing... 25%

Installing... 30%

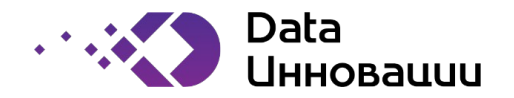

Installing... 35%

Installing... 40%

Installing... 45%

Installing... 50%

Installing... 55%

Installing... 60%

Installing... 65%

Installing... 70%

Installing... 75%

Installing... 80%

Installing... 85%

Installing... 90%

Installing... 95%

Installing... 100%[sudo] password for formit: **укажите пароль от У/З formit**

Do you want to create a domain or join a domain? \* 1->Create a domain. 2->Join a domain. (Default: 1): **- укажите 1**

Do you want to enable secure communication for the domain?  $*1 - > No$  2->Yes (Default: 1): **- укажите 1** 1->Enable HTTPS for Administrator. \* 2->Disable HTTPS

(Default: 2): **- укажите 2**

Do you want to enable Security Assertion Markup Language (SAML) authentication?  $*1 - > N0$ 2->Yes

(Default: 1): **- укажите 1**

Enter database information for the domain configuration repository.

Database type: \* 1->Oracle 2->SQLServer

[www.data-innovations.ru](http://www.data-innovations.ru/) info@data-innovations.ru

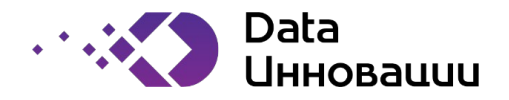

 $3 - D B2$  $4 - 5$ ybase 5->PostgreSQL (Default: 1): - укажите 5 Database user ID (default:- admin): - **VKAMUTE formit** Database user password: - **VKAMMTE formit** Specify Schema Name  $*1 - > No$  $2 - Yes$ (Default: 1): - **VKAMMTE 1** Configure the database connection: \* 1->Enter the IDBC URL. 2->Enter the JDBC connect string. (Default: 1):  $\cdot$  **укажите 1** Database address (default:- host name:port no): **VKAXKTE localhost:5432** Database service name (default:- ServiceName): VKAXUTE db1 Do you want to configure JDBC parameters?  $*1$ ->Yes  $2-5$ No (Default: 1): - укажите 2 \*\*\*\*\*\*\*\*\*\*\*\*\*\*\*\*\* Domain Security - Encryption Key - Step 7 of 16 \*\*\*\*\*\*\*\*\*\*\*\*\*\*\*\*\* [ Type 'back' to go to the previous panel or 'help' to check the help contents for this panel or 'quit' to cancel the installation at any time. ] Encryption key directory (default:- /opt/Formit/isp/config/keys): **HaxMITE Enter** A unique site key is generated. If you lose the site key, you cannot generate the site key again. Make sure that you save a copy of this key and do not share the unique site key with others. Specify if you want to backup the site key that the installer generates or not:  $* 1 - > NQ$  $2 - Yes$ (Default: 1): - VKAXUTE 2 Information: The encryption key gets generated in a file named siteKey in the following location: /opt/Formit/isp/config/keys Press <Enter> to continue...

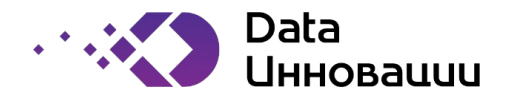

## **Нажмите Enter**

Enter the following information for the domain.

Domain name: (default:- Domain): **укажите Domain**

Node host name: (default: <Hostname> ): **укажите FQDN или согласитесь с вариантом по умолчанию**

Node name: (default:- node01): **укажите node1**

Node port number: (default:- 6005): **укажите 6005**

Domain user name: (default:- Administrator): **укажите Administrator**

Do you want to enable password complexity? 1->Yes  $* 2 - > N_0$ (Default: 2): **- укажите 2**

Domain password: **укажите Administrator**

Confirm password: **укажите Administrator**

Do you want to display the advanced port configuration page?  $* 1 - > N<sub>O</sub>$  2->Yes (Default: 1): **нажмите 1**

Do you want to configure services and connections? Services include the Model Repository Service, Data Integration Service, Content Management Service, PowerCenter Repository Service, and PowerCenter Integration Service. Connections include profiling warehouse connection and the connections associated with the cluster configuration.

 $* 1 - > Yes$  $2 - > N<sub>0</sub>$ (Default: 1): **укажите 2**

Installation is complete.

Press <Enter> to continue ...

**нажмите Enter**

Остановить Плюс7 ФормИТ

/opt/Formit/tomcat/bin/infaservice.sh shutdown

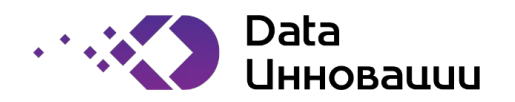

#### Загрузите справочники:

cd /opt/distr/dislocal java -jar dis-loc-16-05-2023-2.jar /opt/Formit/ /opt/distr/dislocal/ADMINISTRATOR.txt ADMINISTRATOR

## Запустите ФормИТ

/opt/Formit/tomcat/bin/infaservice.sh startup